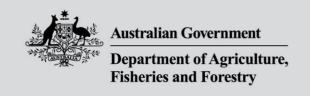

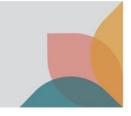

## How do I change my security questions?

This task card demonstrates how to change your security questions and answers. These questions are referred to as secret questions and are required when resetting your password or reactivating an inactive account.

## Set new secret questions and answers

Log into your BICON account.

Select My Account from the top menu bar.

Under My Details select the Set New Secret Answers hyperlink.

## My Details Allows you to manage/edit your own details. Please note changing your details does not automatically update current permit applications or issued permits. My Details Set new Secret Answers Upgrade to a Multiple User Account

For security reasons, you will be required to re-enter your password to verify your account.

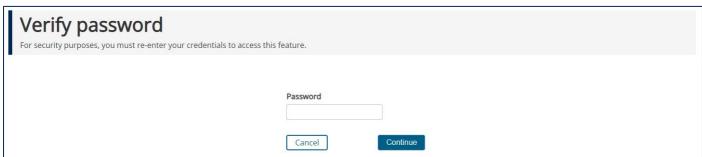

Choose new secret questions and answers.

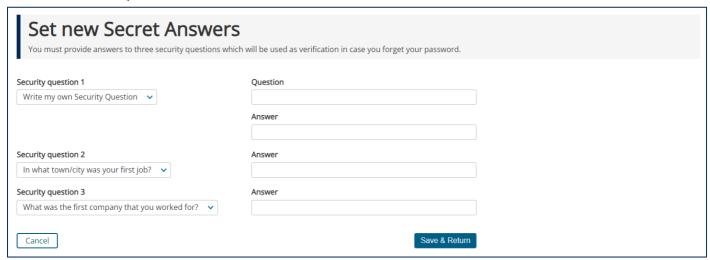